# **DRAFT- INSTRUCTIONS FOR ACQUIRING A NEW ACCOUNT FOR AN EXISTING COMPANY IN THE OATI NERC WEBPORTAL**

- **Step 1:** Acquiring a digital certificate from OATI.
	- A. Verify that you do not already have an OATI digital certificate for use with another OATI product.
		- a. In Internet Explorer, go to "Tools", "Internet Options", "Content", "Certificates". Under "Issued By", look for "webCARES Issuing…". If you have the webCARES certificate, verify it has not expired by checking the "Expiration Date".

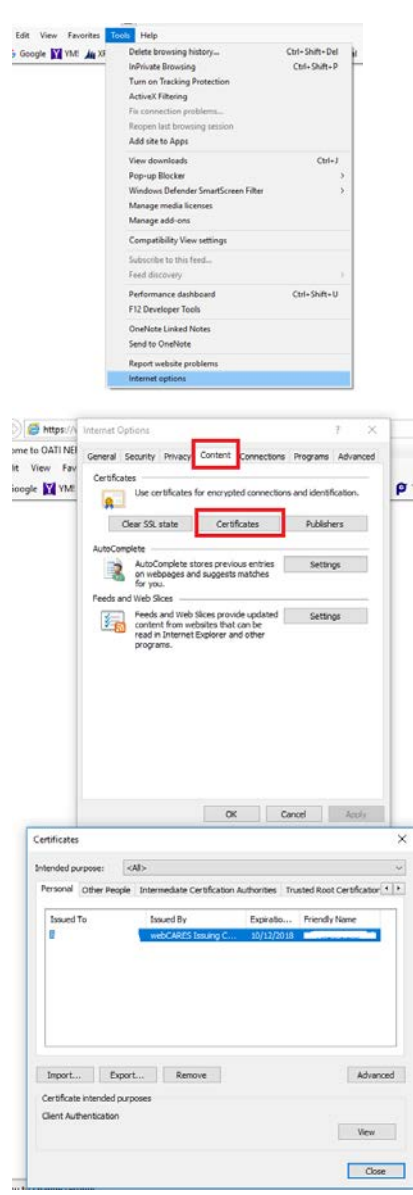

- B. If you already have an OATI digital certificate, go to **Step 2**
- C. If you do not have an OATI digital certificate, you will need to acquire one by following these steps.
	- a. If your company has a webCARES Security Officer 1, contact this person because he/she has the abilities to get you an OATI digital certificate.

*A Security Officer is responsible for identity verification, creating, distributing, revoking, renewing, and archiving digital certificates across the organization.*

- b. If you are not sure who the Security Officer is for your company contact [support@oati.net](mailto:support@oati.net) or OATI Help Desk Phone: (763) 201-2020
- c. If your company does not have a webCARES Security Officer, complete the PDF Form, **"OATI WEBCARES BUSINESS REPRESENTATIVE APPLICATION FORM".**
	- i. Mail the completed original form to:

**OATI webCARES Support 3660 Technology Drive NE Minneapolis, MN 55418**

- ii. OATI will send you your digital certificate and instructions for installing it.
- **Step 2:** Acquiring an account in the OATI NERC webPortal
	- A. Send the completed "WebPortal Registered Entity User Admin Registration Form" (The Form is provided on page 3) to [gads@nerc.net](mailto:gads@nerc.net) *be sure to mark on the form that you have an OATI digital certificate*

## **WebPortal Registered Entity User Admin Registration Form**

*Email the completed form to [gads@nerc.net](mailto:gads@nerc.net) , [support@oati.net](mailto:support@oati.net)* and the Regional contact

#### **NEW OWNER COMPANY INFORMATION**

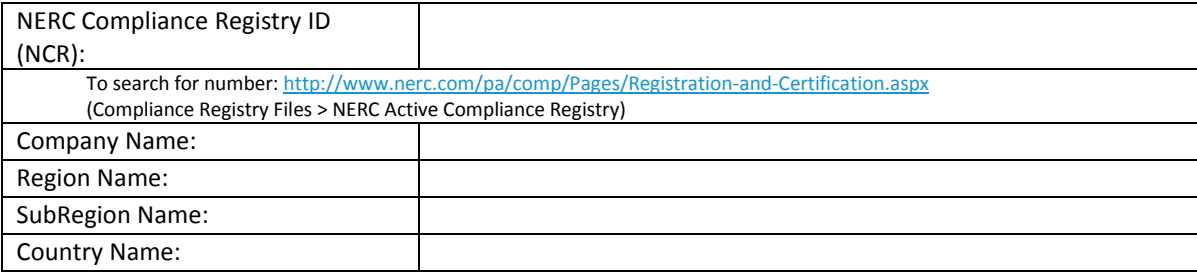

### **USER ADMIN REGISTRATION INFORMATION**

*User Admin is the individual who will administer users, unit and contact information in NERC's webPortal*

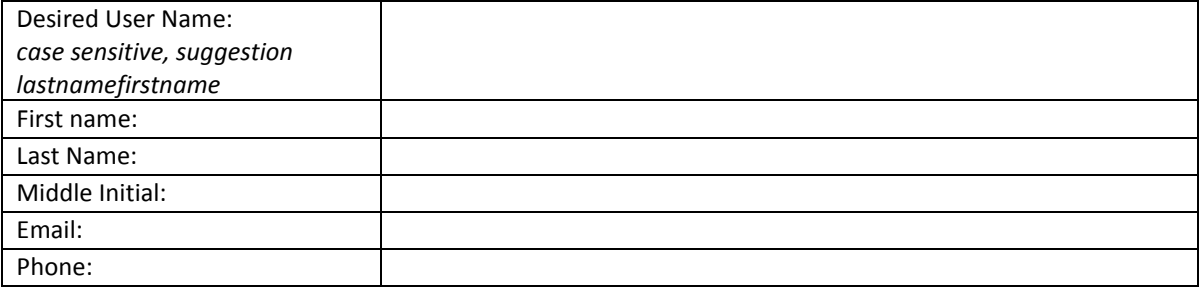

## **NERC PRODUCTS**

*Which applications do you need access to?*

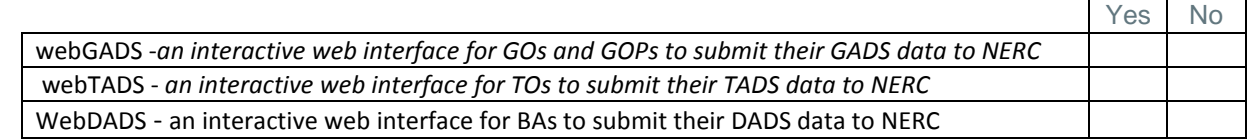

#### **DIGITAL CERTIFICATE INFORMATION**

*Please answer the questions below, mark yes/no as appropriate. You may need to contact your company's webCARES Security Officer for information.*

- **1. Does your company have a webCARES account with OATI? (YES\_\_\_ NO\_\_\_)**
	- If NO, your company will need to set up a contract with OATI webCARES to obtain Digital Certificates by emailing this form t[o support@oati.net](mailto:support@oati.net)
	- If YES, does the User Admin have an OATI digital certificate? (YES NO
		- If NO, contact your company's webCARES Security Officer to issue a digital certificate for the webPortal user admin.

Please be aware that OATI Help Desk personnel may call you at the contact phone number that you provided to NERC to validate and verify the data above in order to continue with the webPortal User Admin registration process.